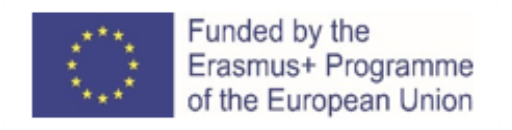

# **Leiðsögn fyrir sjónskerta kennara um kennslu á netinu**

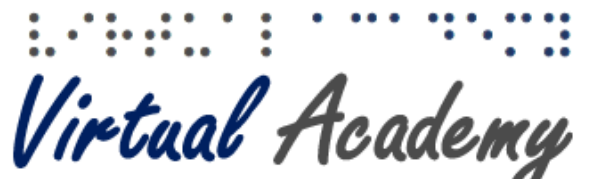

for Professionals in Education and Training of Visually Impaired People

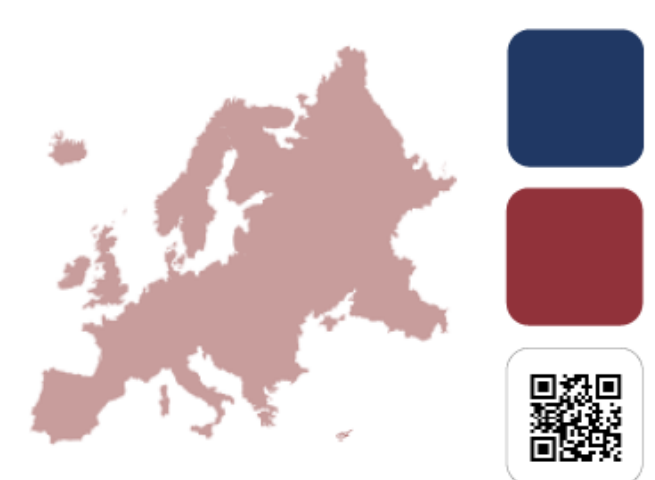

Erasmus+ KA2 Strategic Partnership – Agreement nº Nº 2016-1-PT01-KA202-022736

*"ERASMUS+" Programme of the European Commission* tók þátt í að fjármagna verkefnið *"VAPETVIP – Virtual Academy for Professionals in Education and Training of Visually Impaired People"*

Þessi útgáfa er eingöngu byggð á sýn höfundar og Framkvæmdastjórn Evrópusambandsins ber ekki ábyrgð á hvernig efni handbókarinnar verður notað.

Efnið er gefið út af VAPETVIP verkefnahópnum.

#### **Licensing**

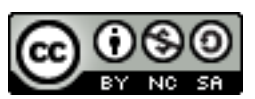

"Methodology Guidance for online trainers with visual impairment" is licensed under Creative Commons Attribution-Non-commercial-ShareAlike 3.0 Unposted License.

#### **THE VAPETVIP PROJECT CONSORTIUM:**

#### **Fundação Raquel e Martin Sain**  (Project Coordination) Rua Joao Saraiva 11 1100-578 Lisbon—PORTUGAL www.fundacao-sain.pt

#### **National Rehabilitation Centre for Blind**

Landos 24 4006 Plovdiv—BULGARIA www.rehcenter.org

# **Future 21st Century Foundation**

ул.Каменица 2 4000 Plovdiv—BULGARIA iportal4languages.eu/

#### **Mutualité Française Anjou-Mayenne**

67 Rue des Ponts de Cé 49100 Angers—FRANCE www.mfam.fr

#### **Berufsfoerderungswerk Düren** Karl Arnold Strasse 132-134 52349 Düren—GERMANY www.bfw-dueren.de

#### **National Institute for the Blind** Hamrahlid 17 105 Reykjavik—ICELAND www.midstod.is

# **Istituto Rittmeyer** Viale Miramare 119

34136 Trieste—ITALY www.istitutorittmeyer.it

#### **Fundacion ASPAYM Castilla y Leon**

Calle Severo Ochoa 33 "Las Piedras" 47130 Simancas (Valladolid)—SPAIN www.aspaymcyl.org

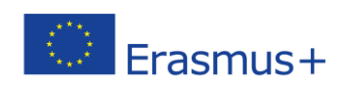

# **EFNISYFIRLIT**

<span id="page-2-0"></span>[Efnisyfirlit 2](#page-2-0)

- I. [Kynning 3](#page-3-0)
- II. [Markmið 4](#page-4-0)
- III. [Skipulag 5](#page-5-0)
- IV. [Efni 6](#page-6-0)
	- **1. [Fjarnám og sjónskerðingar](#page-6-1)** 6
		- **[1.1. Sjónskerðing](#page-6-2)** 6
	- **2. [Tæknilegar lausnir](#page-8-0)** 8
	- **3. [Sýndarveruleiki](#page-17-0)** 17
	- **4. [Almennar ábendingar og lausnir til að rata með skjálesara](#page-19-0)** 19
- V. [Bókalisti 20](#page-20-0)

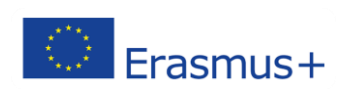

# <span id="page-3-0"></span>**I. KYNNING**

Þessum aðferðum sem hér eru kynntar, er ætlað að auðvelda blindum kennurum störf og draga fram hæfileika þeirra,þannig að blint fólk geti kennt öðru blindu fólki án þess að þreytast um of. Við vitum að hlutverk kennarans er mikilvægt í námi. Hann þarf því að hljóta góða þjálfun og hafa nægilega kunnáttu, hafa gaman af starfinu og vekja áhuga nemenda á því sem þeir taka sér fyrir hendur, að því gefnu að þeir vilji ná góðum árangri án þess að óttast að þeir ráði ekki við verkefnið.

Til þess að blindur kennari geti unnið starf sitt þarf hann að vera mjög fær í að vinna með skjálestur með því að nota flýtilykla á lyklaborði tölvunnar. Blint fólk notar flýtilykla í stað músar. Þannig er hægt að rápa um tölvuna, leita að upplýsingum, lesa texta o.s.frv. Skjálesari og hljóðgervill gera tölvuna aðgengilega blindum. Þannig verður myndband að hljóðskrá. Með aukinni tækni aukast möguleikar á góðu aðgengi og skjálesarar hafa batnað til muna.

Fólk með fötlun á sama rétt á aðgengi að upplýsingum og námi og aðrir. Í þessari handbók eru einnig upplýsingar um staðla er varða aðgengi, tæknibúnað og hugbúnað sem veita fötluðu fólki sama aðgang að námsefni og ófötluðu fólki.

Áhersla er lögð á tækni sem auðveldar fjarnám Vefsíður og tæknibúnaður sem eru hönnuð fyrir mismunandi getu og hæfileika þjóna öllum, fötluðum og ófötluðum. Þess vegna er mikilvægt að taka tillit til margbreytileika og mismunandi þarfa, fremur en að flokka fólk eftir læknisfræðilegu mati.

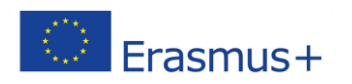

# <span id="page-4-0"></span>**II. MARKMIÐ**

Sérhver einstaklingur er einstakur. Fólk býr yfir mismunandi hæfileikum, færni og tækni og val þess og óskir hefur áhrif á hvernig það notar vefinn. Til dæmis má skoða eftirfarandi:

- **Fjölfötlun:** Sumir hafa fötlun af mörgum toga sem getur hindrað þá í notkun á vefnum sem dæmi gæti sá eða sú sem hefur samþætta sjón- og heyrnarskerðingu haft gagn af hnöppum sem stýra hljóði, en aðeins ef hnapparnir eru hæfilegir að stærð og lit.
- **Heilsufar:** Sumir eiga við heilsuvandamál að stríða sem geta haft áhrif á úthald, stjórn á útlimum eða einbeitingu. Sem dæmi getur þreyta, verkir eða önnur einkenni haft áhrif á hvernig gengur að nota tölvu eða hversu lengi er hægt að vera við tölvuna og á vefnum, í einu.
- **Breytileg líðan:** Sumir finna fyrir mismun í getu og úthaldi sem hefur áhrif á hvernig hægt er að nota vefinn frá einum tíma til annars. Sem dæmi gætu sumir þurft á sérstaklega góðu aðgengi suma daga fremur er aðra. Það getur verið undir því komið hvert vandamál einstaklingsins er.
- **Skammtíma fötlun:** Sumir gætu átt við skammtíma fötlun að stríða, svo sem vegna slyss, uppskurðar eða inntöku lyfja. Það er ekki víst að þeir eða þær viti hvernig hægt er að nota aðgengislausnir eða viti af þeim.
- **Aldursbundin fötlun:** Margir hafa fötlun er tengist hærri aldri. Þó að einstaklingurinn hafi samskonar þörf fyrir lausnir og aðrir með fötlun, er oft mikill munur á notkun á tæknilausnum, tölvukunnáttu eða notkun á vefsíðum yfirleitt.
- **Aðstöðubundin fötlun:** Sumir geta fundið til hindrunar vegna umhverfisins og aðstöðu. Sem dæmi gæti fólk verið í hávaðasömu umhverfi, sem veldur því að það heyrir ekki hljóðskrá, í miklu sólskini getur verið erfitt að sjá á skjáinn. Stundum hefur fólk ekki efni á tæknibúnaði sem til þarf.

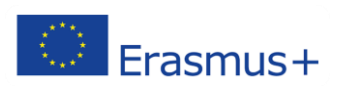

# <span id="page-5-0"></span>**III. SKIPULAG**

- **1. Fjarnám og sjónskerðingar**
- **2. Tæknilegar lausnir**
- **3. Sýndarveruleiki**

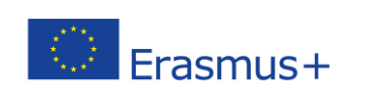

# <span id="page-6-1"></span><span id="page-6-0"></span>**IV. EFNI 1. FJARNÁM OG SJÓNSKERÐINGAR**

#### <span id="page-6-2"></span>**1.1. SJÓNSKERÐING**

Fólk með sjónskerðingu velur yfirleitt að breyta framsetningu á efni á vefnum þannig að auðveldara sé að nálgast efnið. Það er til dæmis gert með því að:

- stækka eða minnka texta og myndir
- breyta stafagerð, orðabili eða lit
- hlusta á hljóðskrá af rituðu máli í skjali
- hlusta á myndlýsingu á myndbandi eða margmiðlunarskrá
- breyta texta í punktaletur sem hægt er að lesa af punktaletursskjá. Punktaletur eru upphleyptir punktar sem lesnir eru með fingrum.

Sumir sjá aðeins lítinn hluta af skjánum eða textanum eða sjá mynstur, snið og liti á annan hátt en þeir sem ekki eru sjónskertir. Sumir breyta stafagerð, orðabili eða lit, eða nota lyklaborð til að ferðast um texta vegna þess að þeir sjá ekki bendilinn sem er lítill og óskýr. Aðgengisvænt snið styður við mismunandi framsetningu efnis á vefnum og auðveldar samskipti.

**Litblinda** – Erfitt er að greina á milli mismunandi lita, s.s. sjá mismun á rauðum og grænum lit eða mismun á gulum og bláum lit og sumir sjá alls enga liti.

**Sjónskerðing** – Getur verið léleg sjónskerpa (óskýr sjón), rörasjón (aðeins sjón í miðju sjónsviðs), léleg miðjusjón (aðeins hliðarsjón, sem er ekki skýr eins og miðjusjónin), og þokukennd sjón (t.d. ský á auga).

**Blinda** – Mikill, varanlegur sjónmissir á báðum augum.

**Samþætt sjón- og heyrnarskerðing** – Mikil, varanleg skerðing á sjón og heyrn.

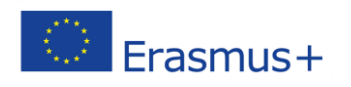

#### **1.2. HINDRANIR SEM SJÓNSKERT FÓLK FINNUR FYRIR**

Myndir, stýringartæki á tölvu og önnur atriði sem ekki hafa aðra valkosti sem hægt er að nota í staðinn.

Texti, myndir og uppsetning texta sem ekki er hægt að aðlaga og breyta, eða upplýsingar glatast við breytingar á textanum.

Kennileiti á skjánum glatast, sjónræn eða ekki; uppsetning á texta ruglast eða annað sem getur gefið vísbendingar er ekki til staðar.

Myndbönd sem ekki eru studd af myndlýsingu eða slóð sem gefur hljóðskrá.

Ósamræmi í uppsetningu og óskýr fyrirmæli eða mjög flóknar aðgerðir til að fylgja réttri slóð á skjánum.

Texti og myndir þar sem litaskil á texta og bakgrunni eru lítil eða litasamsetning ekki við hæfi.

Vefsíður eða leitarvélar eða önnur tæki sem ekki styðja stýringu á litasamsetningu.

Vefsíður eða leitarvélar eða önnur tæki sem ekki styðja stýringu á lyklaborði.

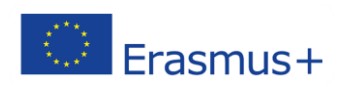

# <span id="page-8-0"></span>**2. TÆKNILEGAR LAUSNIR**

#### **2.1. JAWS Skjálesari**

Blindir notendur geta notað JAWS skjálesara sem Freedom scientific company hefur hannað. Þetta forrit veitir blindum notanda aðgang að upplýsingum og efni á tölvunni sjálfri og einnig að sjálfsögðu á netinu.

Notendur geta lesið og sett upp skjöl, sent tölvupóst, vafrað á netinu og nálgast alls kyns efni og upplýsingar með því að nota JAWS skjálesarann.

Margt blint fólk notar skjálesara, m.a. eins og þann sem um er rætt hér fyrir ofan. Hér er fyrir neðan er skjáskot af JAWS forritinu:

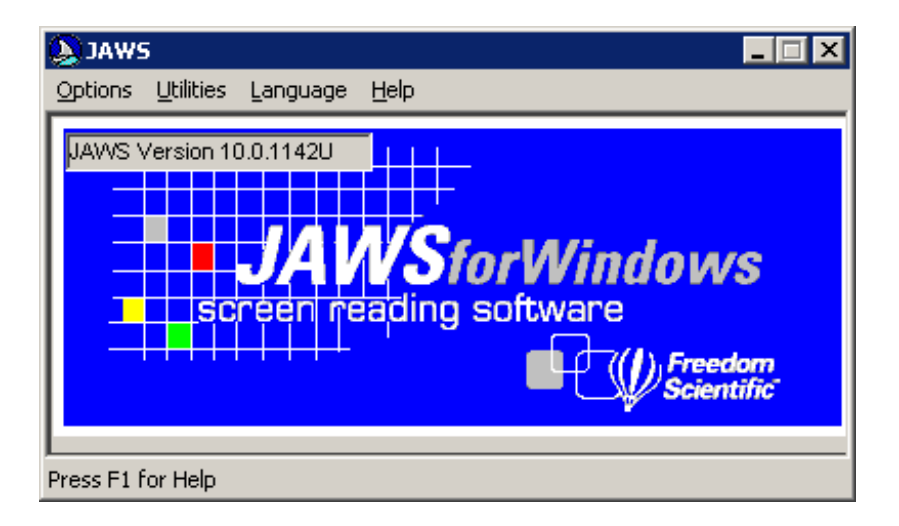

Það eru margir notendur viða um heim sem nota margskonar hljóðgervla fyrir raddir eins og NVDA<http://www.nvda-project.org/>sem er gjaldfrjálst. Þetta forrit hefur sömu eiginleika og JAWS og jafnvel fleiri. Það getur lesið texta með því að færa bendil yfir hann og stýrt blindum notanda að bendlinum með misháum hljóðum eftir staðsetningu músarinnar.

Það hefur einfalt viðmót og mikið af flýtilyklum sem auðvelda blindum að staðsetja sig á skjánum. Hægt er að setja NVDA upp eftir sér óskum hvers notanda, sem hæfir hverjum og einum.

NVDA hefur ekki sjónrænar tengingar en er mjög notendavænt og auðvelt í notkun. Hér er myndband sem útskýrir og kynnir NVDA<http://www.youtube.com/watch?v=qjCQ30gBEsU>

#### **2.2. Aðlagað lyklaborð og önnur tæki**

Til eru margskonar kerfi s.s. augnstýringar, aðlöguð og sérútbúin lyklaborð, skjámýs og önnur tæki sem auðvelda aðgengi á tölvuskjá og á netinu.

Slík tæki eru:

2.2.1. Augnstýring - fylgir augum hreyfihamlaðs notanda og fylgir slóð.

Hér er lýsing og dæmi um notkun slíkrar stýringar:<http://www.eyegaze.com/>

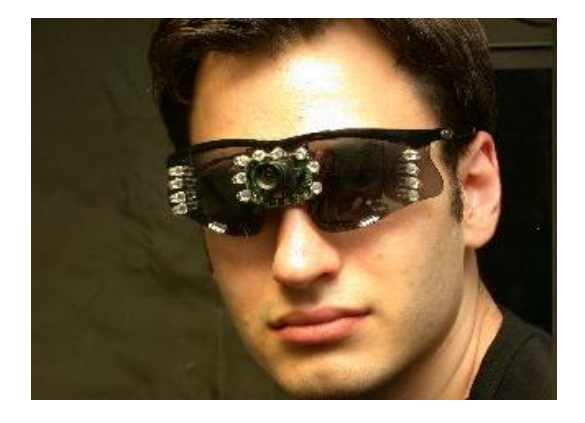

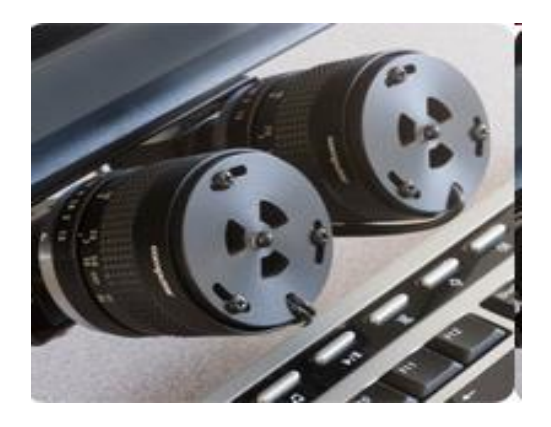

2.2.2. Töfrasprota-lyklaborð (e. magic wand) - góð lausn fyrir fólk með margskonar fötlun. Fjölfatlaður notandi getur snert lyklaborð og ferðast um skjáinn með sérstökum sprota sem haldið er í hendi eða munni.

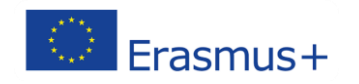

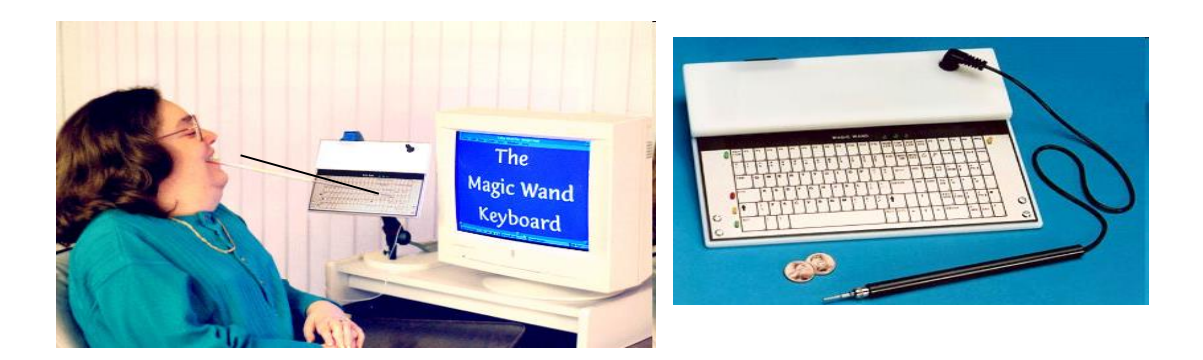

## **2.3. Talandi þreifilyklaborð T3**

T3 (Talking Tactile Technology) er upphleypt borð með snertitækni, sem gefur hljóðsvörun um leið og upphleyptar myndir eða takkar eru snertir. Þessi samtvinnaða tækni gerbreytir því hvernig fólk, fatlað eða ófatlað, getur nálgast myndrænar upplýsingar.

T3 hefur mikið notagildi fyrir fólk með margskonar mismunandi fatlanir. T3 er ekki einungis ætlað sjónskertum notendum heldu nýtist það hverjum sem er. Vegna mikillar samkvæmni í notkun tækisins og yfirborðs efnis sem það er gert úr er tækið sérlega hentugt fyrir fólk með einhverfu og asberger. Það gagnast einnig lesblindum sérlega vel, sem og þeim sem ekki geta lesið ritaðan texta af mismunandi ástæðum.

Hægt er að nota T3 á marga vegu, til dæmis við venjulegt skólanám eða sérkennslu, á opinberum þjónustustöðum, á minjasöfnum, listasöfnum eða hvar sem áhugaverðar upplýsingar er að finna á almennum stöðum.

T3 getur lesið upphleyptan texta af sér unnum blöðum sem unnin eru í tæki sér sniðnu til þess (Swell print). Hægt er að nota það til að kenna blindu fólki ýmislegt, til dæmis nótnalestur eða kennsluefni um mannslíkamann eða ýmislegt annað. Meiri upplýsingar er að finna hér:

**<http://www.rncb.ac.uk/page.php?id=872>**

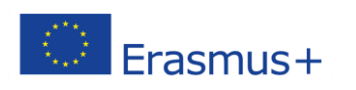

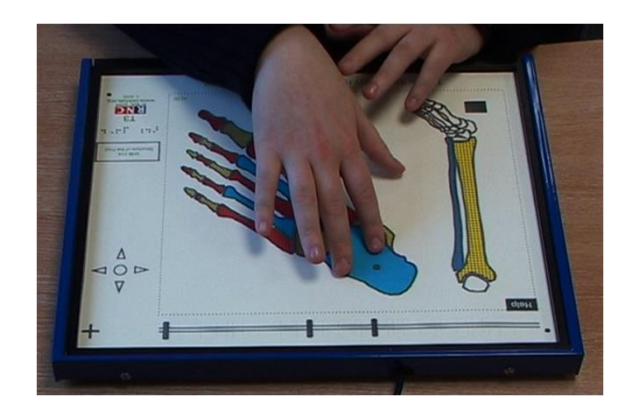

#### **2.4. Annarskonar lyklaborð og skjámús**

Á nýjum tölvum er venjulegt, hefðbundið lyklaborð og skjámús. Þannig útbúnað getur verið vandasamt fyrir suma að nota.

#### **A. Annarskonar lyklaborð**

Við hefðbundið lyklaborð eru venjulega notaðar báðar hendur til að skrifa og það hentar betur rétthentum en örvhentum (t.d. er talnaborð hægra megin á lyklaborðinu). Þau eru líka stundum of viðkvæm (of létt að slá á lyklana) þannig að sami stafur ritast aftur og aftur (dæmi: kkkkkannnskiiiii).

#### **B. Að stilla svörun lyklaborðs**

Á sumum tölvum er hægt að stilla svörunina, t.d. á tölvum með Windows og á Apple tölvum, þar sem slíkar stillingar eru venjulega innbyggðar.

Þar er einkum átt við eftirfarandi:

## **C. Breytilyklar**

Þeir sem nota fingurna á lyklaborðið geta notað Shift, Ctrl og Alt lyklana. Breytilyklinum er haldið niðri á meðan ýtt er á þann næsta. Þannig þarf að ýta á Shift + t + h + e til þess að skrifa "the".

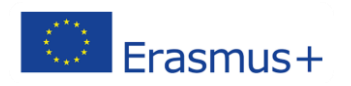

# **D. Filter-lyklar**

Þeir sem nota fingurna á lyklaborðið geta notað Shift, Ctrl og Alt lyklana. Breytilyklinum er haldið niðri þangað til sá næsti er sleginn. Þannig að til þess að skrifa "the" þarf að ýta á Shift  $+ t + h + e$ .

# E. **Músarlyklar**

Með þessu móti er hægt að hreyfa bendilinn með því að ýta á tölulyklana. Til eru leiðbeiningar sem gefa nákvæma lýsingu á því hvernig þetta er gert.

# **F. Lyklavörn**

Lyklavörn er stíft spjald með götum sem er ætlað til nota við sérhönnuð lyklaborð. Götin passa yfir stafina á lyklaborðinu og hægt er að ýta á tvo stafi í einu. Auk þess er hægt að snerta lyklaborðið eða hvíla hönd á því án þess að ýta á lyklana í ógáti. Hægt er að taka spjaldið af og nota aðeins þegar þess er þörf.

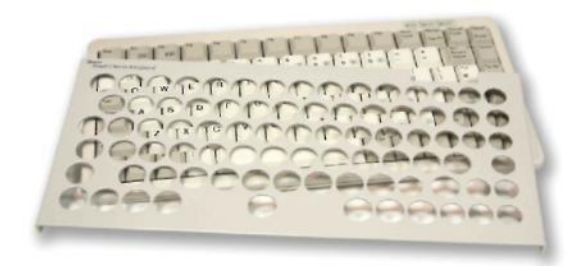

Lyklaborð með lyklavörn

Oft borgar sig að kaupa lyklaborð og lyklavörn saman, fremur en að kaupa lyklavörn sem passar á sérstakt lyklaborð.

# **2.4.1. Lyklaborð, mismunandi að stærð og lögun**

Til er mikið úrval lyklaborða til að setja við tölvuna í stað hefðbundins lyklaborðs. Hér eru nokkur dæmi um slík lyklaborð:

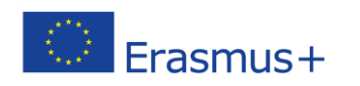

## **A. Lítil lyklaborð**

Auðvelt er að koma litlum lyklaborðum fyrir og þau hæfa oft lyklaborðum fyrir þá sem nota aðra höndina eingöngu. Þau passa á milli arma á hjólastól af venjulegri stærð, sé þess þörf.

Stærð lyklanna sjálfra er áþekk þeim á venjulegu lyklaborði. Stærðin ræðst af því að sleppa sérstöku talnaborði og minnka bil milli borðsins sjálfs og ramma sem er utanum það.

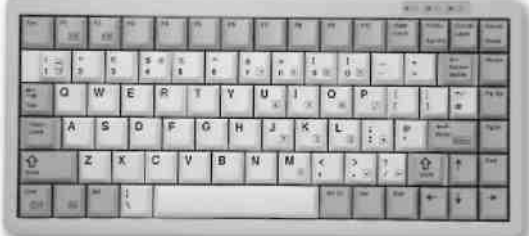

Cherry G84

Margskonar gerðir fást, að meðtöldu þráðlausu lyklaborði og borði með innbyggðri kúlumús. Hægt er að fá sérstök talnaborð ef þörf er á.

#### **B. Lyklaborð með stórum lyklum**

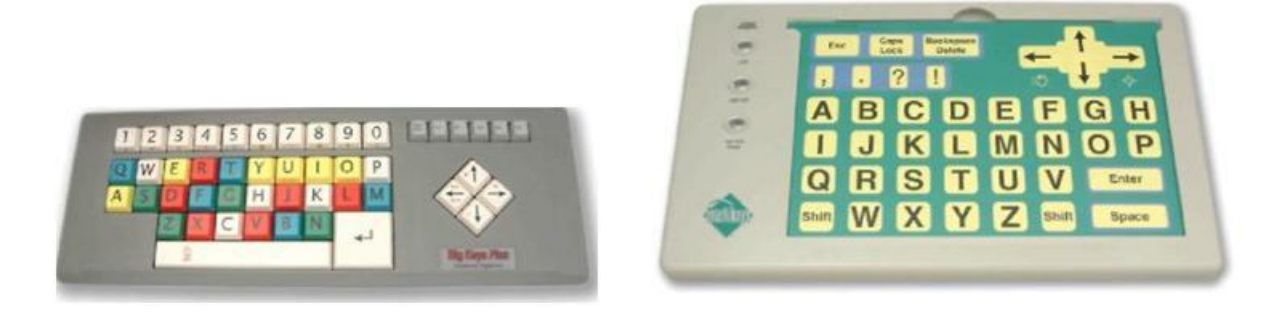

Stórir lyklar **Intellikeys** 

Gott getur verið að hafa stóra stafi þegar erfitt reynist að finna réttu stafina á hefðbundnu lyklaborði, þar sem þá er auðveldara að hitta á stafina.

Sum þessara lyklaborða hafa innbyggða lyklavörn, þar sem lyklarnir liggja aðeins neðar en sjálft yfirborð lyklaborðsins.

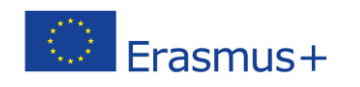

Intellikeys er flatt lyklaborð sem er mjög viðkvæmt fyrir snertingu. Því fylgir margs konar lyklavörn þar sem hægt er að velja hvaða lykla þarf að nota í hvert skipti. Hægt er að breyta viðmótinu á meðan verið er að vinna á tölvunni. Einnig er hægt búa sér til sitt eigið viðmót, t.d. ef aðeins á að nota fáa lykla.

# **C. Vinnuvistvænt lyklaborð**

Vinnuvistvæn lyklaborð eru ætlum þeim sem snerta lyklana með fingrum beggja handa. Þeim er yfirleitt skipt í tvennt þannig að hvor helmingur er fyrir aðra höndina, hægri og vinstri hliðar. Þetta er gert til að minnka álag á arma og úlnliði.

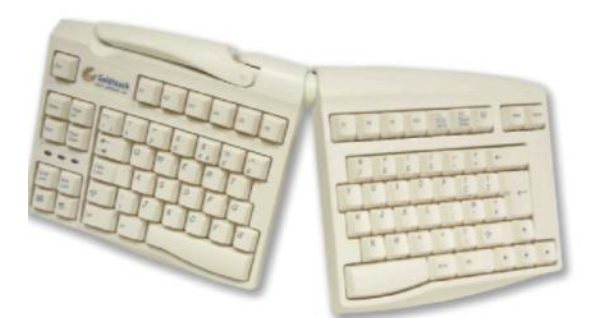

Til eru margar gerðir.

Sum þessara lyklaborða eru föst saman að ofanverðu en á öðrum eru hjarir þar sem hægt að færa hlutana saman og sundur eða upp og niður,

eins og myndin sýnir. Samskonar lyklaborð fást fyrir þá sem nota aðeins aðra höndina, hannað af PCD Maltron.

# **D. Að nota tölulyklaborð**

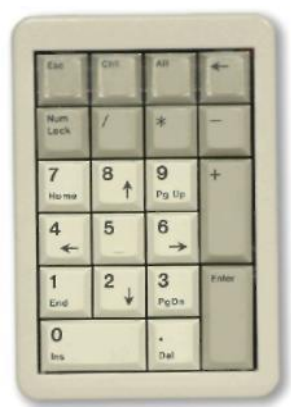

Á sumum tölvum er innbyggt tölulyklaborð sem getur valdið erfiðleikum. Örvhentur notandi þarf að teygja handlegginn yfir lyklaborðið en rétthentur notandi sem ekki nýtir sér töluborðið nema að litlu leyti þarf að forðast að ýta óvart á lyklana á því, eða teygja handlegginn til hægri til að nota músina. Hægt er að fá sérstakt tölulyklaborð sem hentar vel t.d. við smærri tölvur.

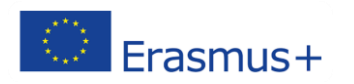

Erasmus+ KA2 Strategic Partnership – Agreement nº Nº 2016-1-PT01-KA202-022736

#### **E. Að auka hraða við tölvunotkun**

Tækni sem getur hraðað vinnu við lyklaborðið:

Orða-uppástungur:

1:prediction 2:procedure 3:project 4:proceedings 5:products this is pr

Þegar vélritaður er fyrsti eða fyrstu stafir orðs stingur forritið upp á orðum sem byrja á því sem ritað var og til greina koma. Þá getur notandinn valið það orð sem hann kýs og þarf ekki að vélrita allt orðið. Þessi aðferð getur flýtt fyrir, sérstaklega ef um löng orð er að ræða.

#### **F. Raddstýring**

Raddstýring getur komið í stað þess að nota fingur á lyklaborðið. Notandinn talar þá við tölvuna og orðin birtast þá á skjánum. Þetta forrit er hannað til að hægt sé að skrifa hratt á tölvuna og gagnast fólki með ýmiskonar fötlun. Forritið gagnast t.d. þeim sem eiga líkamlega erfitt með að nota hefðbundið lyklaborð, ýmist vegna sársauka, verkja eða hreyfihömlunar. Raddstýringin getur einnig hjálpað þeim sem eru lesblindir, eiga erfitt með stafsetningu þar sem raddstýringin gefur alltaf rétta stafsetningu.

#### **2.4.2. Annarskonar mýs**

Hefðbundnar skjámýs geta verið mismunandi að gerð en þeim er sammerkt að þær þarf að færa til á borði og ýtt er á lykla á lyklaborðinu. Af þeirri ástæðu eiga margir sem eru með ýmiskonar fatlanir, erfitt með að nota tölvumús.

## **A. Að nýta sér lyklaborðið**

Í Windows er hægt að nota lyklaborðið fyrir flest það sem músin gerir. T.d. er hægt að velja texta eða setja upp valmynd með því að nota Alt+F og Shift+ör til hægri. Hægt er að nota flýtilykla á lyklaborði Windows.

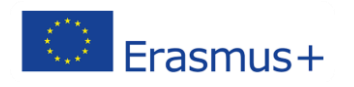

# **B. Að stilla hreyfingar músarinnar**

Á sama hátt og hægt er að still svörun á lyklaborði er hægt að stilla músina. Í Windows stillingum er tákn fyrir tölvumúsina. Hér er hægt að stilla hraða músarinnar, hversu langan tíma tekur að fá viðbrögð þegar tví-klikkað er á músina, og færa takkana á músinni milli hægri og vinstri handar notkunar. Það fer eftir gerð músarinnar hvort fleiri valkostir eru fyrir hendi, t.d.:

- Að breyta hröðun á viðbragði músarinnar
- Að fá músina til að hreyfast aðeins lárétt eða aðeins lóðrétt
- Að setja ákveðnar skipanir frá músinni í ákveðna lykla á lyklaborðinu

# **C. Að draga og læsa**

Í mörgum forritum er hægt að færa texta eða myndir með því að draga textann eða myndirnar með músinni frá einum stað til annars. Þá þarf að setja músina yfir mynd eða texta draga efnið yfir á nýjan stað og sleppa þar. Fólk með fatlanir á oft í erfiðleikum með þetta. Notadrjúg leið til að forðast þessa aðferð er að draga og læsa. Þá er músin sett yfir efnið sem á að flytja, ýtt á takkann á músinni og sleppt, músin síðan færð á nýjan stað og aðgerðin endurtekin til þess að færa efnið.

Margir töfrasprotar hafa þennan möguleika. Verið getur að á sprotanum sé sérstakur takki sem hægt er að draga og læsa með, en stundum þarf að ná í þennan möguleika í "stillingum".

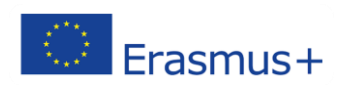

# <span id="page-17-0"></span>**3. SÝNDARVERULEIKI**

Það eru aðeins nokkrar vikur síðan sýndarveruleiki og auðveldari leið til fjarnáms varð aðgengilegt fyrir blint fólk.

Breytingarnar eru svo miklar og skjótar að þær gerast beinlínis fyrir augum okkar.

Aðgangur að sýndarveruleika hefur verið gagnrýndur þar sem notendur sem ekki geta notað skjámús eða geta ekki séð, hafa ekki haft aðgang að skoðara hugbúnaðarins. Síðan sýndarveruleikaskoðarinn var gerður að opnum hugbúnaði hafa margar lausnir verið kynntar sem gera aðgang betri. Hér fyrir neðan eru upplýsingar um lausnir (í tímaröð):

Endurbætur á sýndarveruleikaskoðaranum hafa verið gerðar þannig að sjónskertir geta nú stýrt genglinum (Avatar) með því að nota vald-viðbragð (e. force fedback). Mismunandi tölvupersónur og hluti er hægt að greina með mismunandi titrings-tíðni.

Text SL er textabiðlari hannaður af University of Nevada og gerir sjónskertum kleyft að nota sýndarveruleika í tölvunni. Þeir sem nota Text SL geta þannig ratað um skjáinn, átt samskipti við gengla og brugðist við hlutum með því að nota stjórnunarviðmót sem notað hefur verið í Zork ævintýraleik.

IBM's Human Ability and Accessibility Center hannaði vefviðmót fyrir sýndarveruleika sem veitir aðgang með skjálesara. Þessi hugbúnaður gefur grunnleiðsögn, samskiptamöguleika og skynjunarvirkni með því að nota flýtilykla.

Leiðsöguhundaverkefnið, hannað af Virtual Helping Hands býður uppá sýndar- leiðsöguhund sem tölvupersóna (gengill) notandans getur "klætt" sig í.

Leiðsöguhundurinn er fær um að leiða og kanna umhverfið í spjallviðmóti. Endurgjöf fæst með gervilsrödd.

Rannsókn hefur leitt í ljós að mestu hindranir við að gera sýndarveruleika aðgengilegar fyrir sjóskerta notendur er skortur á lýsigögnum, nöfnum og lýsingum á sýndarhlutum. Þetta er samskonar vandamál og kemur fram á vefnum þar sem myndir eru ekki nógu skýrt merktar. Í rannsókninni var sýnt fram á að 32% hluta í sýndarveruleikanum eru kallaðir "hlutir" og allt að 40 % hlutanna vantar nafn.

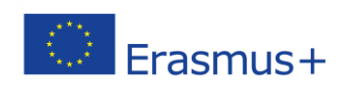

#### **4. ALMENNAR ÁBENDINGAR OG LAUSNIR TIL AÐ RATA MEÐ SKJÁLESARA**

<span id="page-19-0"></span>Þessar ábendingar og lausnir, líkt og allar leiðbeiningar fyrir iPortal í þessari handbók, eru gerðar fyrir notendur sem eru vel kunnugir notkun skjálesara í vefumhverfi, vita hvernig þeir rata um skjáinn, nota form og ýmsar gerðir stýringarforma. Eftirfarandi aðferðir sem hafa verið sannreyndar, eru einungis ábendingar um hvernig smám saman er hægt að verða skilvirkari notandi netsins.

#1 Ábending: Munið ávallt að iPortal umhverfi hefur þrjú megin stýrisvæði: Vinnusvæðalista, tækjavalmynd og efnisvalmynd. Hægt er að forðast það að leita í öllu vinnusvæðinu með því að einbeita sér að því stýrisvæði sem óskað er eftir að nota og smella á tengil fyrir hverja blaðsíðu. Á sama hátt er hægt að nota tenglana ef maður missir áttir og villist. Einungis þarf að setja skjálestrarbendilinn á byrjun síðu með Ctrl + Home og velja svo einn af eftirfarandi tenglum:

- Hoppa á efni (Jump to content);
- Hoppa á tækja-valmynd (Jump to tools list);
- Hoppa á staðar-lista (Jump to site list).

#2 Ábending: Notið fyrirsagnir til þess að rata. Aðalkaflar hverrar síðu, s.s. vinnusvæðalisti, tækjavalmynd og efnisvalmynd, eru merktir og vel skipulagðir með því að nota stigaskiptar fyrirsagnir (stig 1, stig 2, stig 3 o.s.frv.) Þannig færist maður að næstu fyrirsögn á eftir með því t.d. að ýta á H. Að ýta á Shift + H á næstu fyrirsögn á undan. Það er einnig hægt að nota þær fyrirsagnir sem skjálesarinn sem notaður er, gefur.

#3 Ábending: Upplýsingarnar í þessum kafla eru ætlaðar til að gefa vísbendingu um hvernig hægt er að rata um skjáinn sem auðveldast og hraðast. Áður en valið er þarf einnig að geta hvaða aðgerð er ætlunin að nota, t.d. hlekkur *Add*, hnappur *Cancel*, tékkbox *Home*. Þetta getur auðveldað rötun fyrir þá sem þekkja einkenni tenglanna og flýtilykla skjálesarans, s.s. Insert + F6 fyrir tengla í JAWS, X fyrir rötun milli tékkboxa, E fyrir breytingu á texta (e. editing), R fyrir útvarps hnappa o.s.frv.

#4 Ábending: Þegar tæki er valið, ef ætlunin er að fara aftur á heimasíðu þess tækis og afturkalla allar breytingar sem gerðar hafa verið þar, er einfaldlega ýtt á Reset hnappinn.

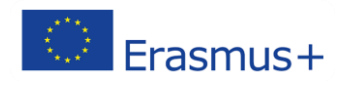

# <span id="page-20-0"></span>**V. BÓKALISTI**

*[http://en.wikipedia.org/wiki/Second\\_Life](http://en.wikipedia.org/wiki/Second_Life)*

*[http://audioscribe.com/index.php?option=com\\_content&task=view&id=6&Itemid=8](http://audioscribe.com/index.php?option=com_content&task=view&id=6&Itemid=8) -* 

*E-learning for deaf people*

*<http://www.alleducationalsoftware.com/software-for-the-deaf.html> Software packages for the deaf people.*

*[http://www.cognifit.com/press-releases/cognifit-coaches-multiple-sclerosis-patients-improve](http://www.cognifit.com/press-releases/cognifit-coaches-multiple-sclerosis-patients-improve-memory-and-cognition)[memory-and-cognition](http://www.cognifit.com/press-releases/cognifit-coaches-multiple-sclerosis-patients-improve-memory-and-cognition) Improving cognitive capabilities of people with multiple sclerosis.*

*<http://www.w3.org/> - Provides a lot of protocols, procedures making accessible Internet for people with different disabilities.*

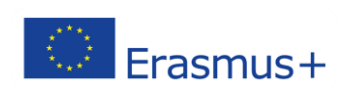

**This document was developed under the Erasmus+**

# **KA2 Strategic Partnership Agreement nº 2016-1-ES01-KA202-025275**

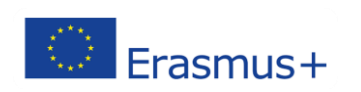